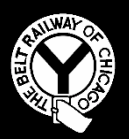

## **THE BELT RAILWAY COMPANY OF CHICAGO**

# **TRANSPORTATION NOTICE #2019-029**

**Effective June 20, 2019**

## **To: ALL CONCERNED**

**Subject: Camera Operation**

This Notice contains a quick user reference guide to the Pelco Camera System operating features, use of camera wiper, and identifies joystick shortcuts/features.

T. Hartwig Superintendent Transportation

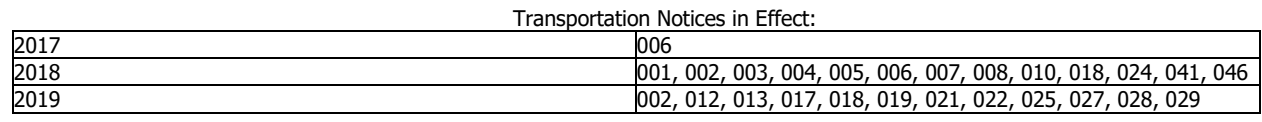

Transportation Notice 2019-029

Only PTZ (movable cameras) are equipped with a wiper on the protective covering of the camera. To operate the wiper the operator must do the following,

1) Use mouse to click on the screen that you intend to use the wiper on

2) Using the keyboard type number 86

3) Hit Enter. Box will appear in the middle of the screen as shown below:

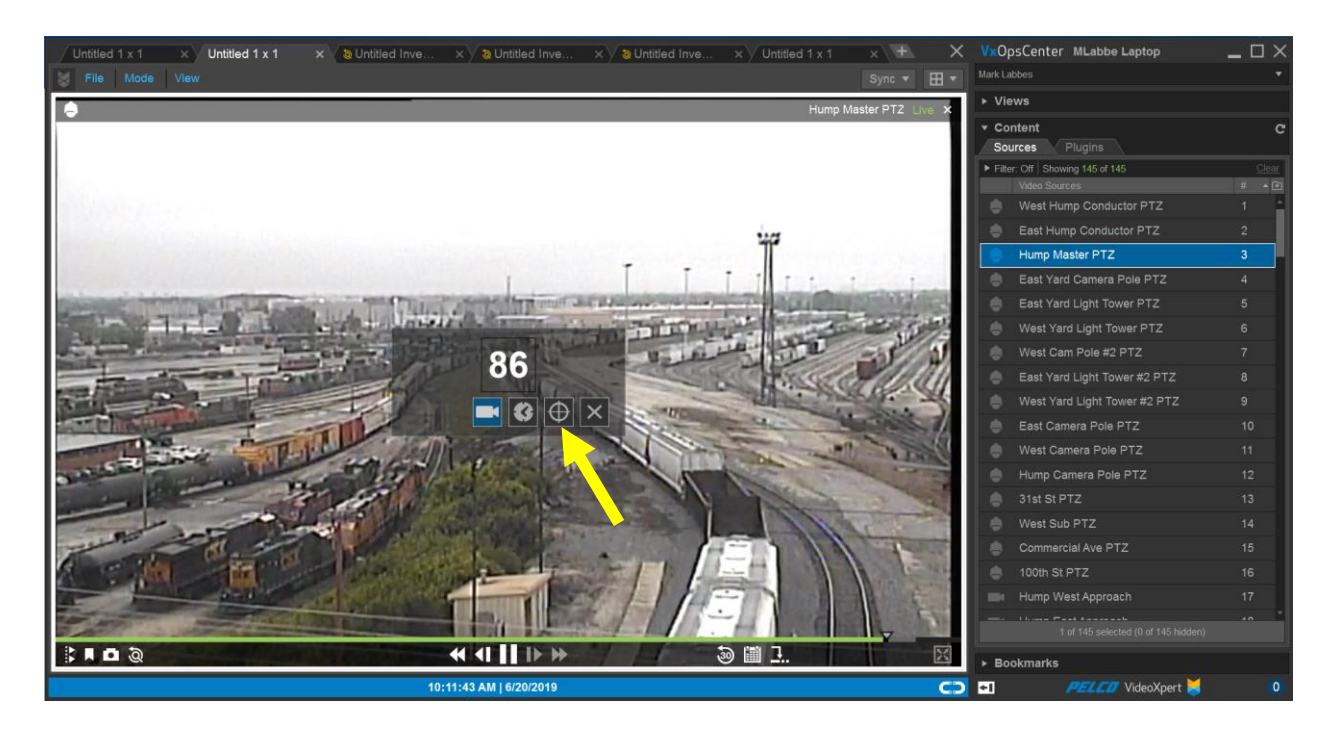

- 4) Next using the mouse select the "Bullseye" icon, the wiper will then activate across and back one time.
- 5) To use the wiper again, repeat steps 2 through 4.

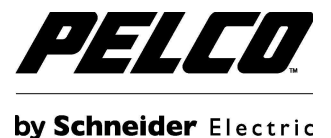

# **Ops Center Shortcuts**

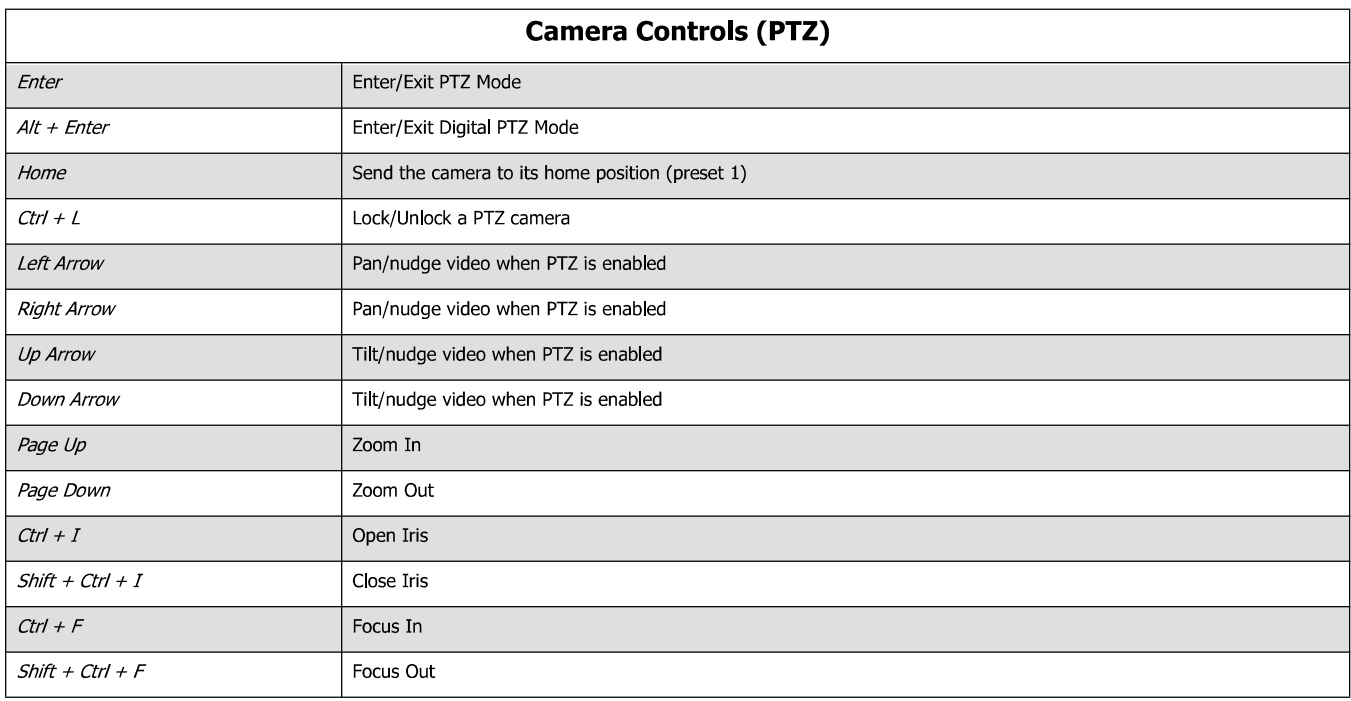

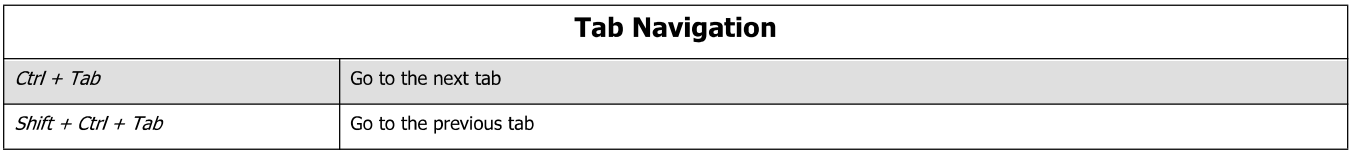

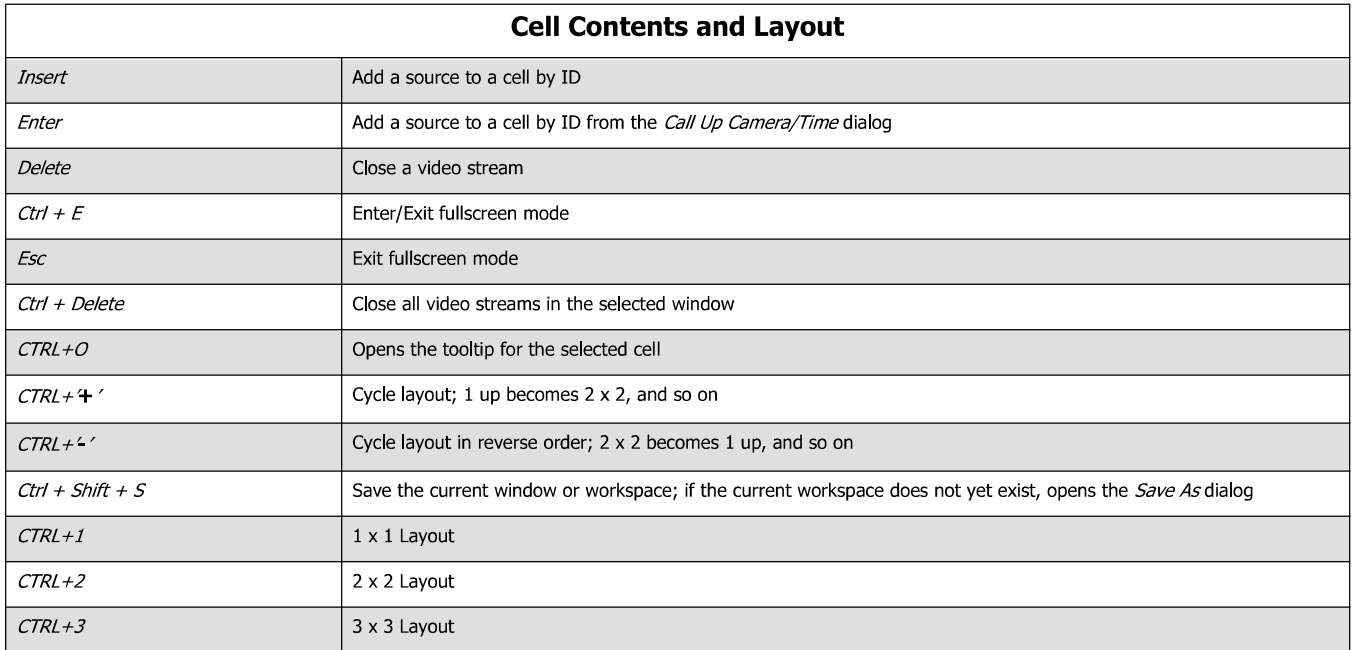

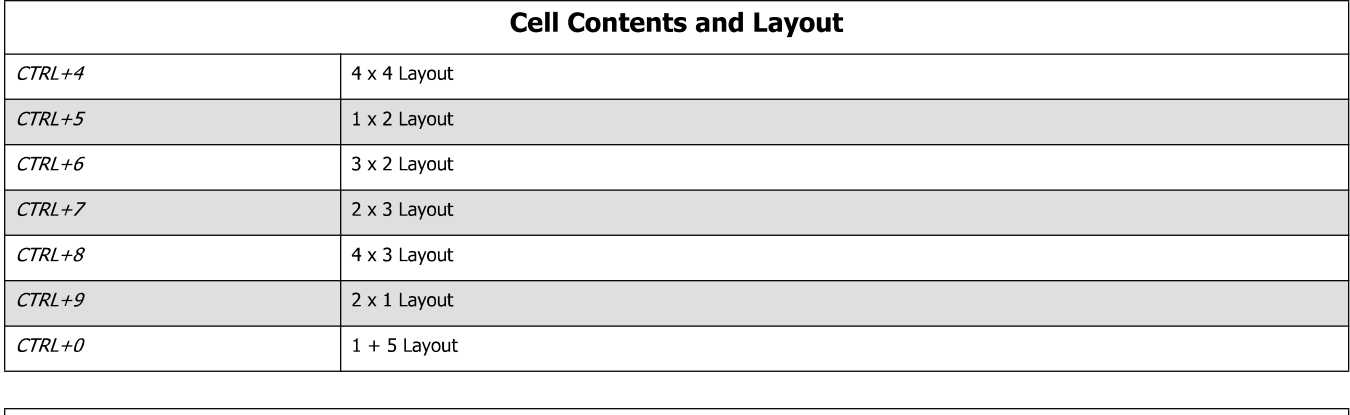

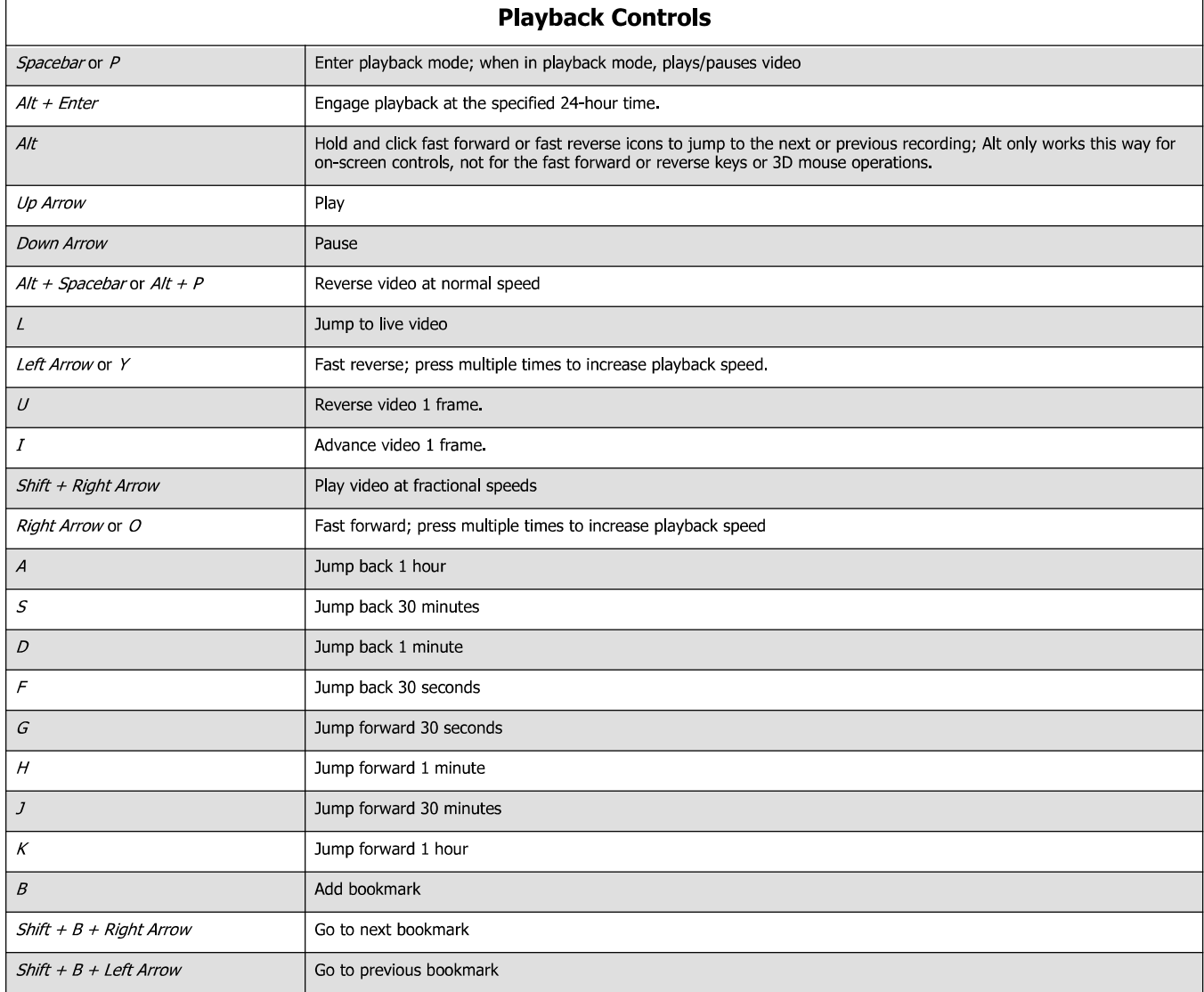

## SpaceMouse Pro Controls

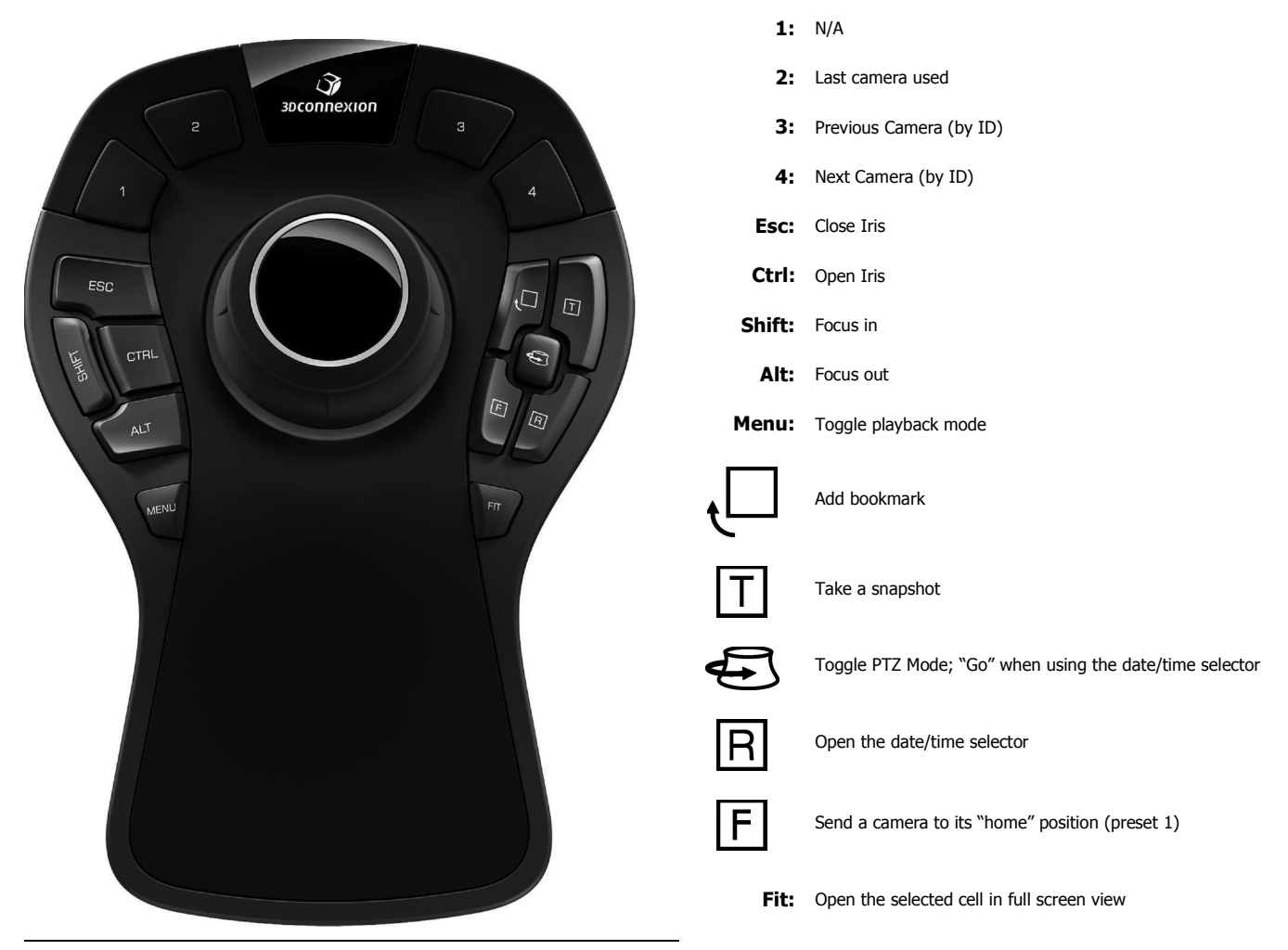

Joystick Controls: The joystick moves directionally and twists; each action performs a different function depending on your viewing mode. Press down on the joystick when in PTZ or Playback modes to escape the current cell and navigate the workspace without exiting PTZ or Playback in the current cell.

### Directional Controls

- Navigation Mode: Move between cells.
- PTZ: Pan and tilt the selected camera.
- Mapping: Move around the map.
- Playback: Move the joystick left or right to pause video and rewind or advance video frame by frame. Move the joystick up to play back video at normal speed or down to pause video.

#### Twist Controls

- PTZ: Zoom in or out.
	- **Iris Control:** Hold while twisting to open or close the iris.
	- Focus Control: Hold F while twisting for manual focus control.
- Mapping: Zoom the map in or out.
- Playback: Engage fast-forward or fast-reverse playback. Twist again or twist and hold to increase playback speed.